## connexion

## **Accessing your Policy Information in myBusiness**

You've made the sale, processed the application and want to check status. Maybe you also want to see what is up for renewal soon. Use Connexion's myBusiness producer support tool online to keep track.

## **Here's how via the Connexion website** (Note: myBusiness is optimized for IE v10 or later, Safari,

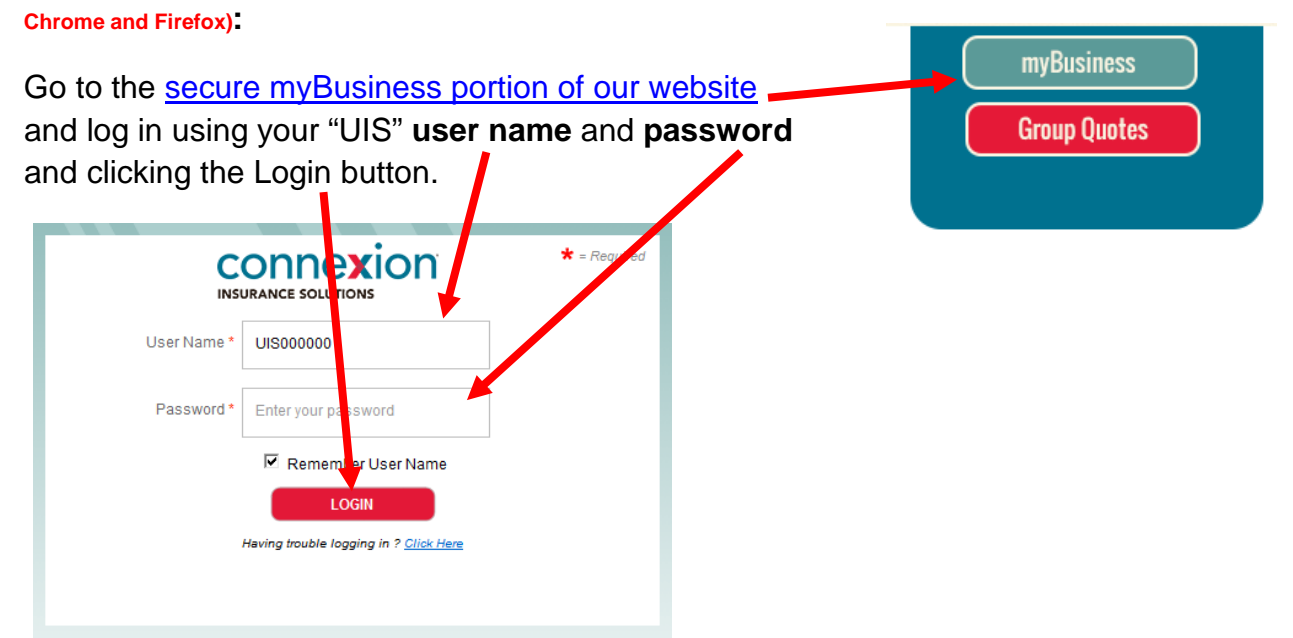

You'll arrive at the myBusiness dashboard which shows up to six "widgets" of information. For a pop-up showing the most recent policies updated in myBusiness, click on the words, **"Recent Policies" in the Recent Policies widget**.

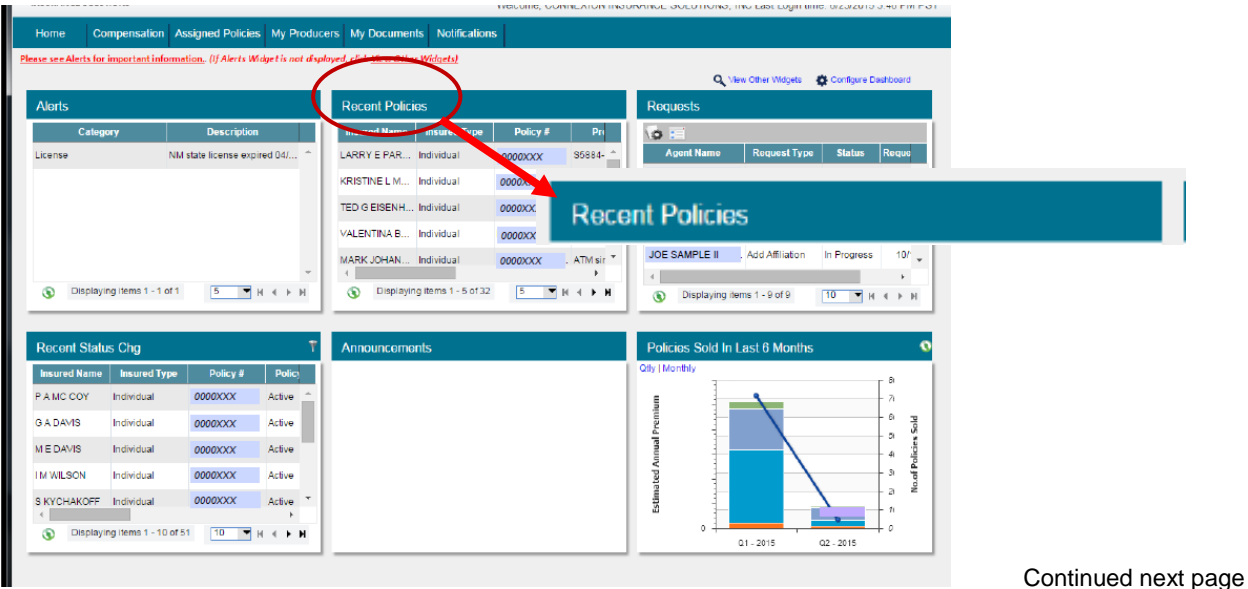

Assigned Policies How-To updated 12/2015

Alternatively, you can click on the **Assigned Policies tab** and you will land on the **Assigned Policies search page**. Use this page to find policy information for a specific client, product, etc.. You can write in specifics in the gray "Search" area to get to the information you are seeking and click on the **green Search button** on the right side.

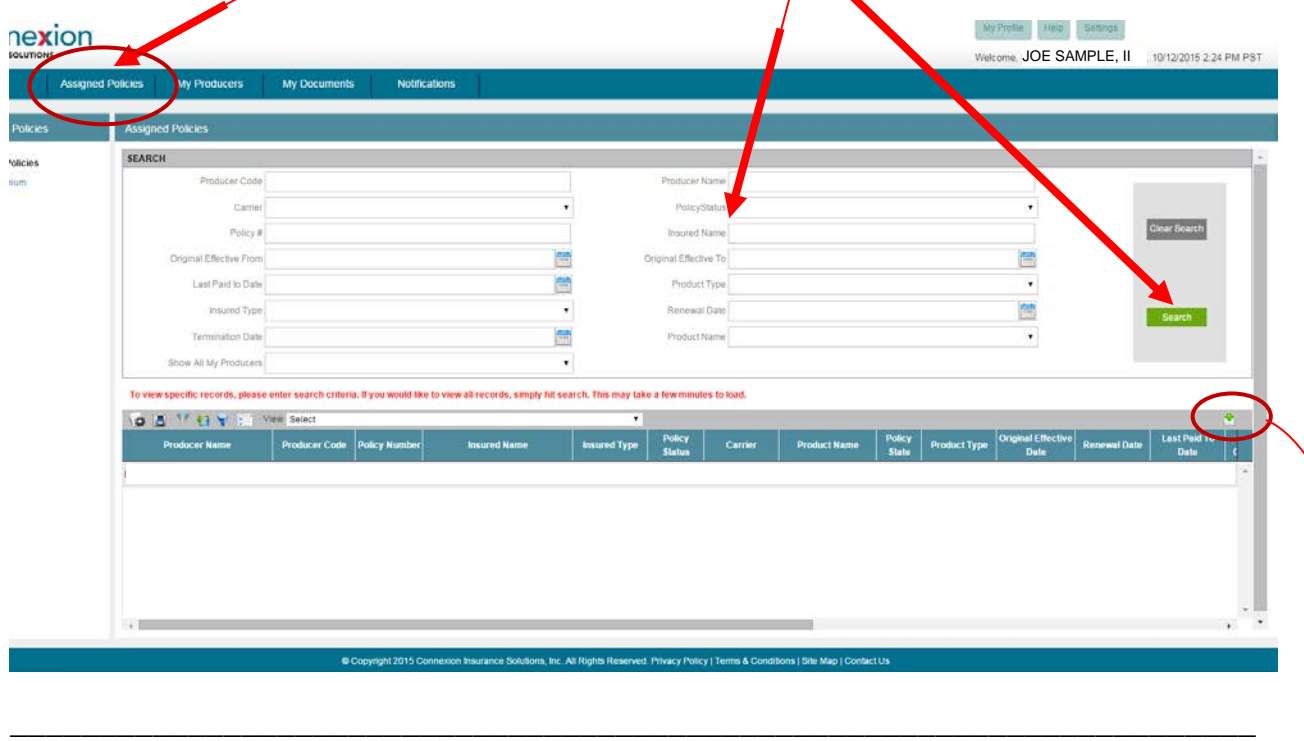

## **You can use MyBusiness to help you analyze your business:**

You can add search criteria in the gray **search area** to see detailed information for certain carriers, insured type, statuses or effective dates. There are also **data manipulation tools** for sorting and filtering the data. You can also drag-and-drop the blue column headings side to side to put information in the order you prefer. The green export arrow on the far right side allows you to download the information for the search criteria you selected to a .CSV file or Excel spreadsheet as you like. Connexion's myBusiness can help you efficiently work you renewals and find cross sell opportunities.

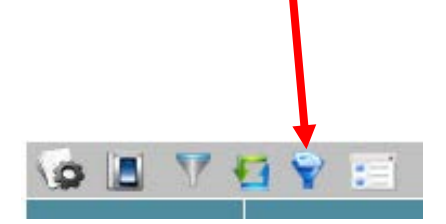

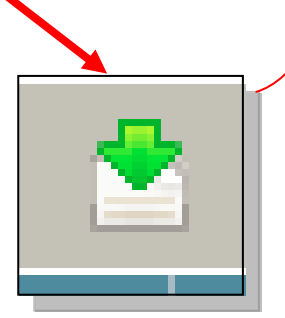